## Applicant Opportunity Updates

**1** Navigate to [fiucrm.lightning.force.com/lightning/page/home](https://fiucrm.lightning.force.com/lightning/page/home)

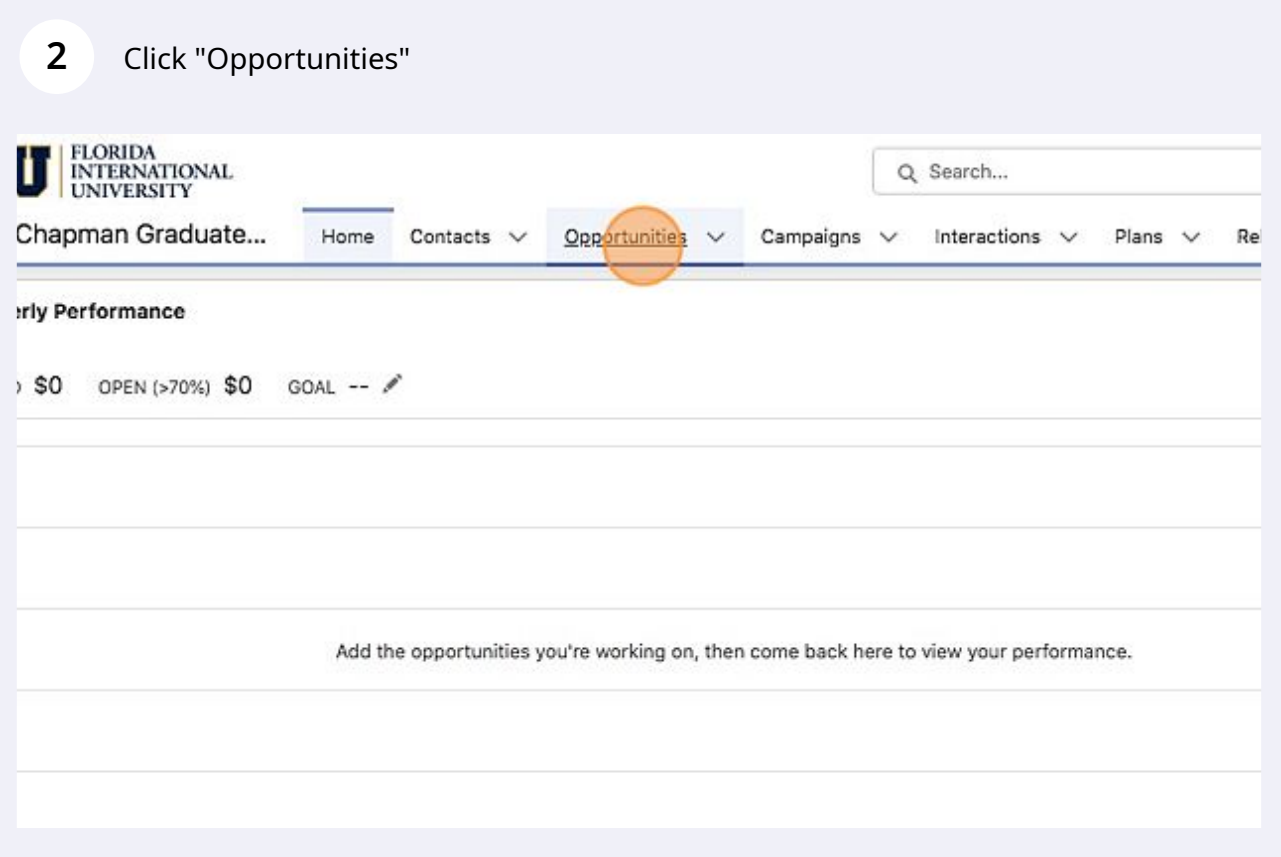

## Click "Select a List View"

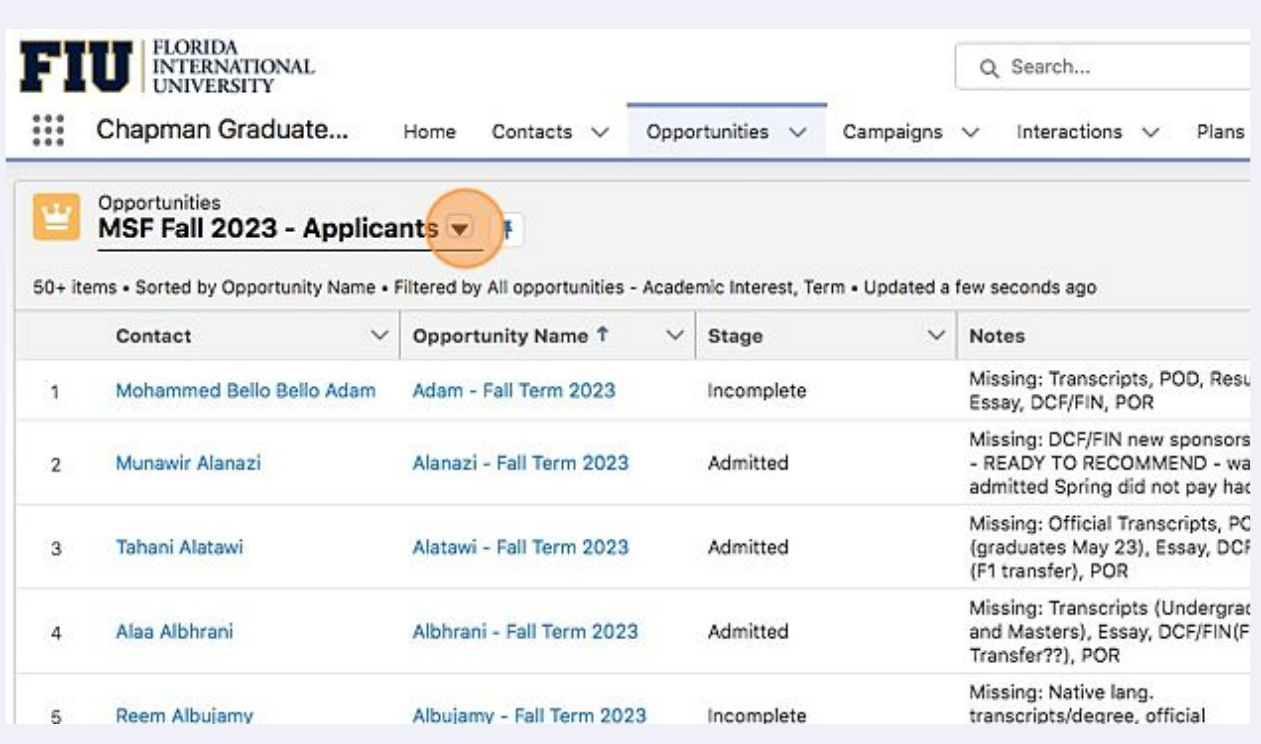

Click the list view for your application pipeline.

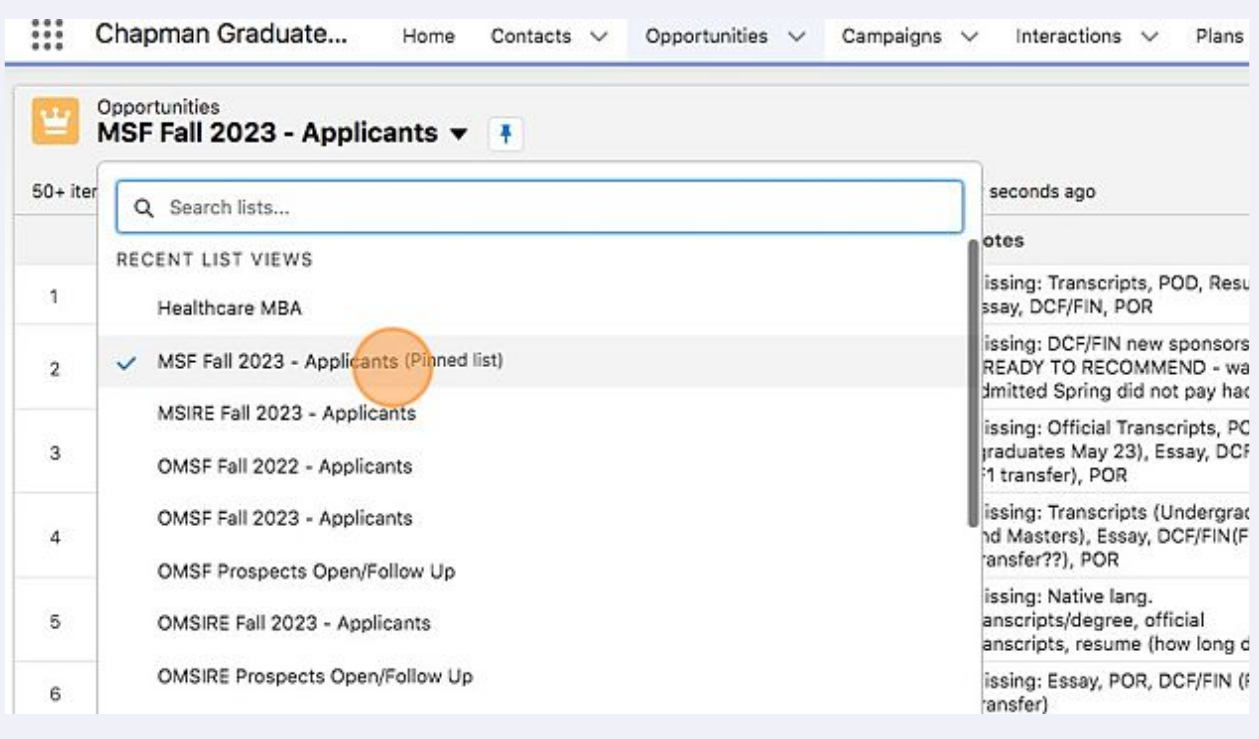

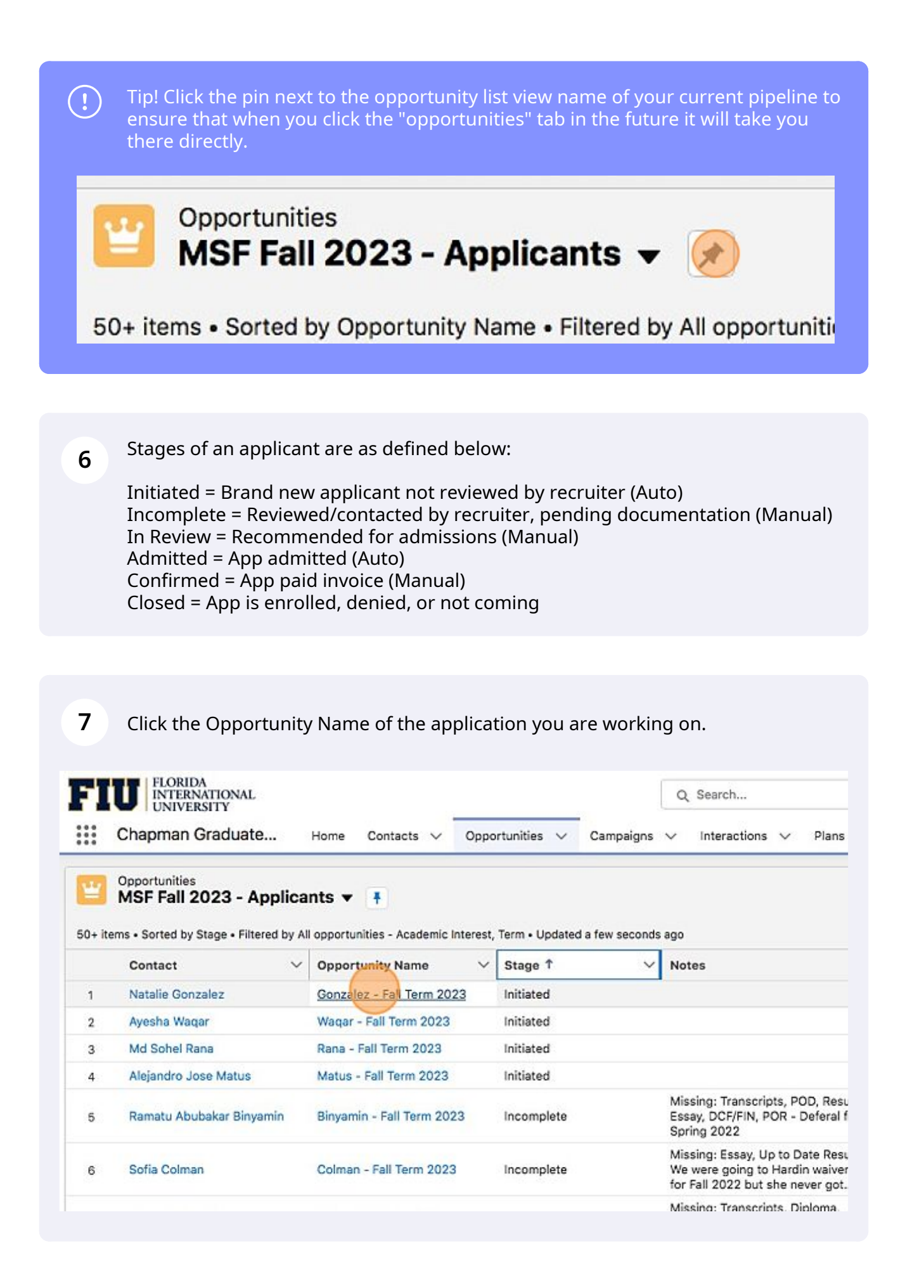

Tip! Open windows in a new tab. This will allow you to go back to your pipeline, or any view, with more efficiency.

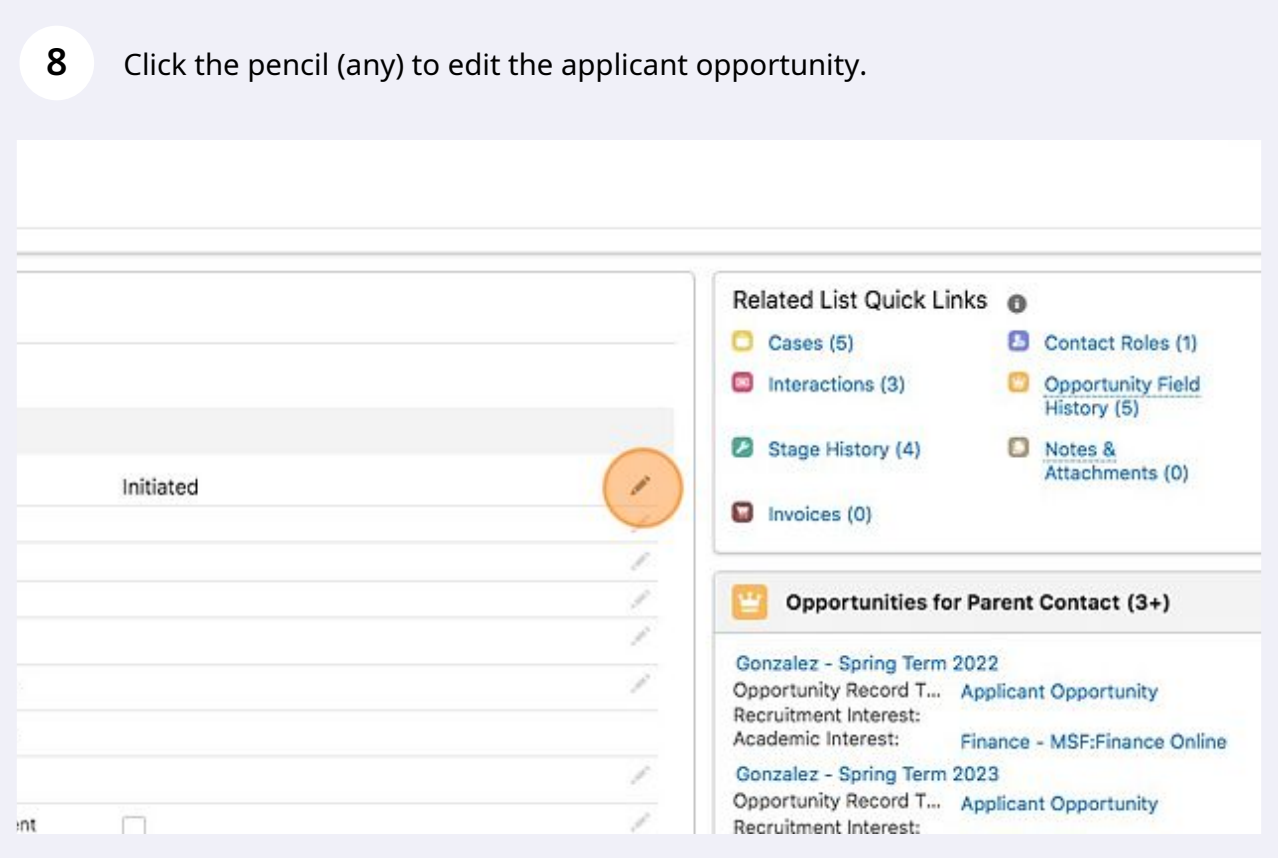

 $\bigodot$ 

 $\bigodot$ 

Items that MUST be updated within application opportunities are as follows:

-Stage -Sub-Stage -Status Detail -Notes (should be utilized to mark any major notes about app file) -Date recommended (once/if recommended) -Years of Work Experience -Major -Joint degree/Dual degree, if applicable -Official Test Scores section, if applicable -Documents Received (Off. transcripts, Resume, Recommendations, Personal Statement/Essay, Unofficial Transcript, Proof of Degree, FL Proof of Residency) -International Students Section, if applicable

Any other additional fields as related to your program can/should be updated as well. The more information housed in the opportunity, the better.

**10** Click "Save" to save changes to the file. Note, when documents are received and uploaded to ImageNow, you must update the applicant opportunity record.

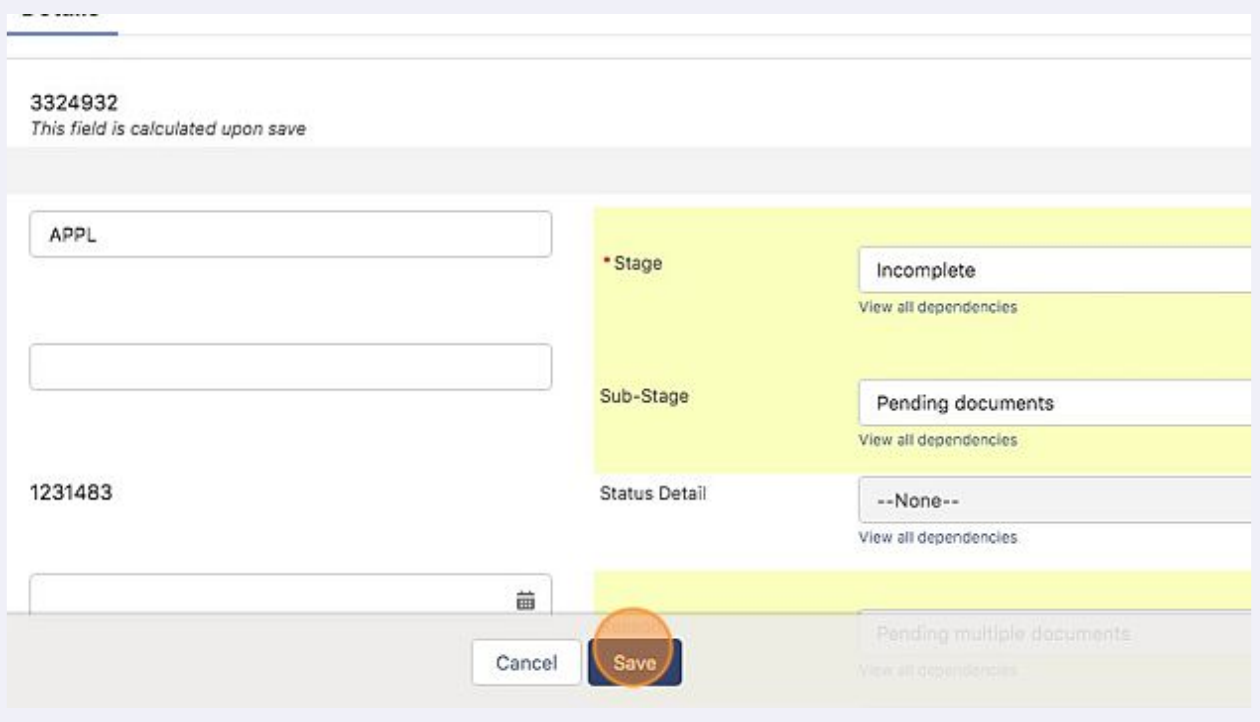

**9**